# **Configure Software for Cisco NCS 1002 (Rosco) with Alarm and Performance Data Monitoring**

## **Contents**

**Introduction Prerequisites Requirements** Components Used Background Information **Configure** Set and Verify Management IP Verify Software Version Verify Status of Hardware Configure and Verify Slices **SNMP Telemetry** Netconf and SSH Verify Optical PM (Client QSFP and Trunk CFP) Verify Ethernet PM on Client Ports Verify Alarms (Current and History) on Port and System **Verify Troubleshoot** Related Information

## **Introduction**

This document describes the basic software configuration steps along with alarm and performance data monitoring for Cisco Network Convergence System (NCS)1002 (Rosco).

## **Prerequisites**

## **Requirements**

Cisco recommends you have knowledge of these topics:

- NCS1002
- Cisco IOS®-XR Platform specific system with optical products knowledge

## **Components Used**

The information in this document is based on these software and hardware versions:

- NCS1002
- Cisco IOS®-XR VM console login

The information in this document was created from the devices in a specific lab environment. All of the devices used in this document started with a cleared (default) configuration. If your network is live, ensure that you understand the potential impact of any command.

## **Background Information**

The NCS1002 is a 2 Rollup (RU) system that delivers fully programmable, High-bandwidth capacity (up to 250 Gbps) wavelengths over distances that exceeds 3000 km with the use of current fiber. Powered by the industry-leading Cisco IOS® XR operating system, Cisco NCS 1002 offers robust functions such as third party application hosting, Machine-to-Machine (M2M) interface, telemetry and flexible package delivery.

NCS 1002 delivers these benefits:

- Supports up to 2 Tbps capacity
- Transports 100, 200, or 250 Gbps per wavelength on the same platform through software provisioning
- Transports 10 GE and 100 GE on the same platform through software provisioning
- Supports grid-less tuning for flex-grid Dense Wavelength-Division Multiplexing (DWDM)
- Supports different modulation formats (PM-QPSK or PM-16QAM)
- Supports 7% or 20% Soft Decision (SD) FEC for maximum optical performance
- Allows for automated installation, configuration and monitoring
- Supports M2M APIs based on Yet Another Next Generation (YANG) models for ease of configuration
- Supports a telemetry agent for a pub-sub model of device monitoring

## **Configure**

### **Set and Verify Management IP**

Before you begin:

- Consult your network administrator or system planner to procure IP addresses and a subnet mask for the management port
- Ensure that the management port is connected to management network

```
RP/0/RP0/CPU0:DBX2#conf t
Thu Feb 11 07:45:28.810 UTC
RP/0/RP0/CPU0:DBX2(config)#interface mgmtEth 0/RP0/CPU0/0
RP/0/RP0/CPU0:DBX2(config-if)#ipv4 address 172.20.165.151/24
```

```
RP/0/RP0/CPU0:DBX2(config-if)#no shutdown
```

```
RP/0/RP0/CPU0:DBX2(config-if)#commit
```
RP/0/RP0/CPU0:DBX2#sh ipv4 interface brief

Thu Feb 11 07:44:21.811 UTC

Interface 19 19-Address Status Protocol Vrf-Name

MgmtEth0/RP0/CPU0/0 172.20.165.151 Up Up default

RP/0/RP0/CPU0:DBX2#

### **Verify Software Version**

RP/0/RP0/CPU0:DBX2#show version

Thu Feb 11 07:52:26.846 UTC

Cisco IOS XR Software, Version 6.0.0 Copyright (c) 2013-2015 by Cisco Systems, Inc. Build Information: Built By : alnguyen Built On : Thu Dec 24 01:05:17 PST 2015 Build Host : iox-lnx-005 Workspace : /auto/srcarchive16/production/6.0.0/ncs1k/workspace Version : 6.0.0 Location : /opt/cisco/XR/packages/ cisco NCS1002 () processor System uptime is 21 hours, 2 minutes RP/0/RP0/CPU0:DBX2#

### **Verify Status of Hardware**

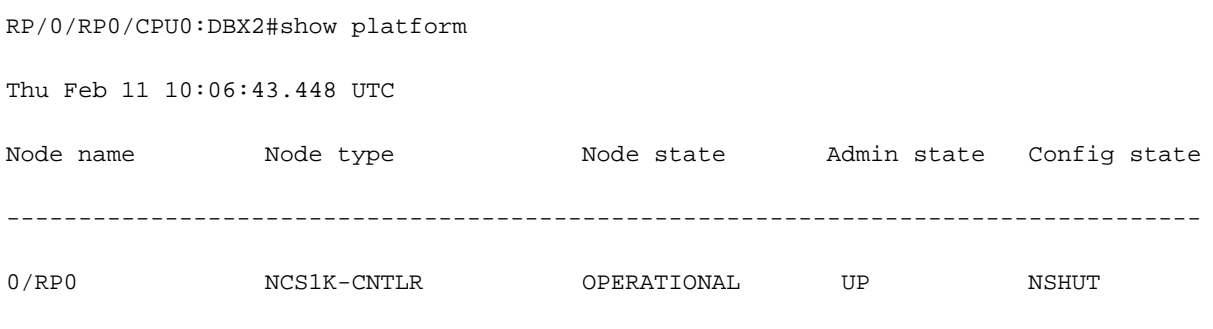

RP/0/RP0/CPU0:DBX2#

### **Configure and Verify Slices**

Port representation in NCS1002 is as shown in the image.

## Port addressing on NCS1K

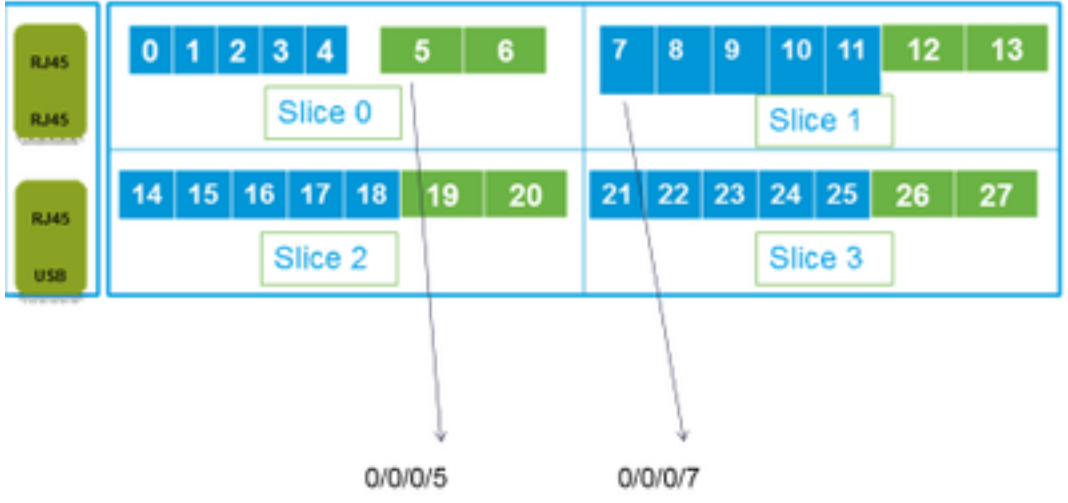

RP/0/RP0/CPU0:DBX2#conf t

Thu Feb 11 08:53:44.390 UTC

RP/0/RP0/CPU0:DBX2(config)#hw-module location 0/RP0/CPU0 slice 3 client bitrate 100 trunk bitrate 200\$

RP/0/RP0/CPU0:DBX2(config)#commit

Thu Feb 11 08:54:16.383 UTC

RP/0/RP0/CPU0:DBX2(config)#end

RP/0/RP0/CPU0:DBX2#show hw-module slice 3

Thu Feb 11 08:55:05.100 UTC

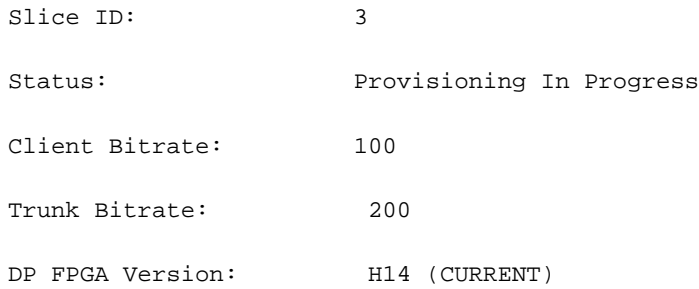

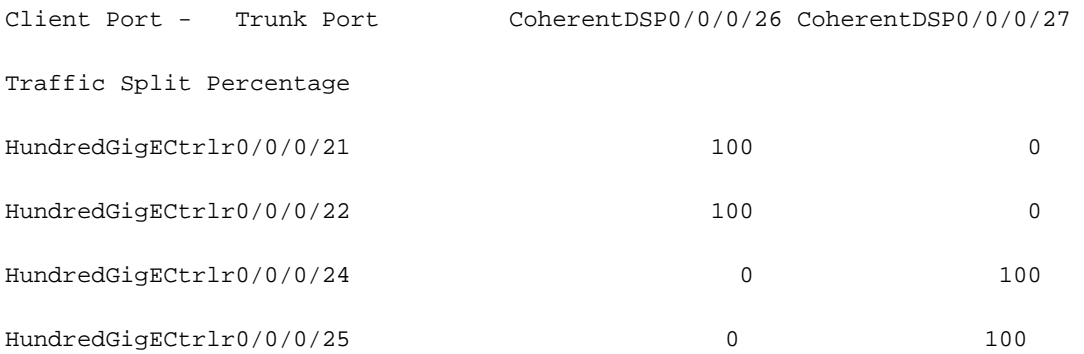

RP/0/RP0/CPU0:DBX2# The Traffic Combinations supported on NCS1k:

5 x 40G à 2 x 100G 5 x 40G à 1 x 200G 5 x 40G à 1 x 250G 20 x 10G à 2 x 100G 20 x 10G à 1 x 200G 20 x 10G à 1 x 250G 2 x 100G à 2 x 100G 4 x 100G à 2 x 200G 5 x 100G à 2 x 250G

#### **SNMP**

• Configuring SNMP V2C on Cisco IOS®-XR

The configuration you need in order to enable SNMP V2c get/set requests:

RP/0/0/CPU0:smart-prp16#conf t

RP/0/0/CPU0:smart-prp16(config)#

RP/0/0/CPU0:smart-prp16(config)#snmp-server community public RW SystemOwner

RP/0/0/CPU0:smart-prp16(config)#commit

RP/0/0/CPU0:smart-prp16#

RP/0/0/CPU0:smart-prp16#show running-config snmp-server

snmp-server community public RW SystemOwner

Explanation of Configuration:

In configuration "public" is the community string and it be any text.

The Options RW and SystemOwner provides Read/Write to the entire system, including admin plane. If you need access to just the SDR (secure Domain Router),

then you can choose option "SDROwner"

You can also apply an Access list to the SNMP server. You can use command.

#snmp-server community public RW SDROwner my\_acl\_ravi

Where my\_acl\_ravi is an ACL.

Use command to verify the SNMP configuration. RP/0/RP0/CPU0:DBX2#show snmp group Thu Feb 11 09:09:48.303 UTC groupname: public security model: snmpv1 readview : v1default writeview:

notifyview: v1default row status: active groupname: public security model: snmpv2c readview : v1default writeview: notifyview: v1default

row status: active

• Configure SNMP V3 on Cisco IOS®-XR: Follow the steps:

SNMPV3

Configure an SNMP View ----------------------

Command Syntax:

snmp-server view view-name oid-tree included

Where

view-name: is the name of the View oid-tree: Object identifier (OID) of the ASN.1 subtree to be included or excluded from the view. To identify the subtree, specify a text string consisting of numbers, such as 1.3.6.2.4, or a word, such as system. Replace a single sub-identifier with the asterisk wildcard to specify a subtree family; for example 1.3.\*.4.

RP/0/RP1/CPU0:akki(config)#snmp-server view view1 1.3 included RP/0/RP1/CPU0:akki(config)#commit

RP/0/RP1/CPU0:akki#show snmp view view1 org - included nonVolatile active v1default iso - included nonVolatile active RP/0/RP1/CPU0:akki#

#### • Configure an SNMP Group:

RP/0/RP1/CPU0:akki(config)#snmp-server group group1 v3 priv write view1 read view1 RP/0/RP1/CPU0:akki(config)#commit RP/0/RP1/CPU0:akki#show running-config snmp-server group snmp-server group group1 v3 priv read view1 write view1

RP/0/RP1/CPU0:akki#show snmp group groupname: group1 security model:usm readview : view1 writeview: view1 notifyview: v1default row status: nonVolatile

RP/0/RP1/CPU0:akki#

#### • Configure an SNMP User:

RP/0/RP1/CPU0:akki(config)#snmp-server user user1 group1 v3 auth md5 clear lab priv des56 clear lab SystemOwner RP/0/RP1/CPU0:akki(config)#commit RP/0/RP1/CPU0:akki(config)# RP/0/RP1/CPU0:akki#

RP/0/RP1/CPU0:akki#show snmp users User name: user1 Engine ID: localSnmpID storage-type: nonvolatile active

RP/0/RP1/CPU0:akki#show running-config snmp-server user snmp-server user user1 group1 v3 auth md5 encrypted 13091610 priv des56 encrypted 09404F0B SystemOwner

RP/0/RP1/CPU0:akki#

So far we need lines for V3 SNMP

RP/0/RP1/CPU0:akki#show running-config snmp-server snmp-server user user1 group1 v3 auth md5 encrypted 13091610 priv des56 encrypted 09404F0B SystemOwner snmp-server view view1 1.3 included snmp-server group group1 v3 priv read view1 write view1 With this you have setup the configuration on the router for V3 Requests.

Refer [Setting Up Host for V3 SNMP Requests](https://www.cisco.com/c/en/us/td/docs/routers/asr9000/software/asr9k_r5-3/sysman/configuration/guide/b-sysman-cg-53xasr9k/b-sysman-cg-53xasr9k_chapter_010011.html).

### **Telemetry**

Streaming telemetry lets the user's direct data to a configured receiver for analysis and troubleshooting purposes in order to maintain the health of the network. This is achieved by leveraging the capabilities of M2M communication.

Traditionally, organizations used the pull model to collect data, where a client pulls data from network elements. This pull model, however, does not scale when there is more than one network management station in the network. These traditional techniques do not cater to all the underlying information of the router, and they require manual intervention.

Follow the link:

[https://www.cisco.com/c/en/us/td/docs/iosxr/Telemetry/Telemetry-Config-Guide/Telemetry-Config-](https://www.cisco.com/c/en/us/td/docs/iosxr/Telemetry/Telemetry-Config-Guide/Telemetry-Config-Guide_chapter_011.html)[Guide\\_chapter\\_011.html](https://www.cisco.com/c/en/us/td/docs/iosxr/Telemetry/Telemetry-Config-Guide/Telemetry-Config-Guide_chapter_011.html)

### **Netconf and SSH**

Netconf provides mechanisms to install, manipulate, and delete the configuration of network devices.

The Netconf protocol provides a set of operations to manage device configurations and retrieve device state information.

- Verify the installation of k9sec package
- Generate the crypto key for Secure Shell (SSH) with the use of the **crypto key generate dsa** command
- Configure SSH

RP/0/RP0/CPU0:ios# configure

RP/0/RP0/CPU0(config)# ssh server netconf port 830

RP/0/RP0/CPU0(config)# ssh server netconf vrf default

**Note**: Port 830 is the default Netconf port.

• Configure Netconf:

RP/0/RP0/CPU0:ios# configure

RP/0/RP0/CPU0(config)# netconf-yang agent ssh

• Display the client details for netconf-yang, run the **show netconf-yang clients** command in EXEC mode.

RP/0/RP0/CPU0:ios# show netconf-yang clients

Tue Dec 8 07:49:14.846 UTC

Netconf clients

client session ID| NC version| client connect time| last OP time| last OP type|

<lock>|

```
1188487019| 1.1| 0d 16h 56m 50s| 01:17:13| get|
```
No|

Display the statistical details for netconf-yang, run the **show netconf-yang statistics** ● command in EXEC mode.

Tue Dec 8 07:49:45.506 UTC Summary statistics # requests| total time| min time per request| max time per request| avg time per request|other 0| 0h 0m 0s 0ms| 0h 0m 0s 0ms| 0h 0m

RP/0/RP0/CPU0:ios# show netconf-yang statistics

0s 0ms| 0h 0m 0s 0ms|

0s 0ms| 0h 0m 0s 0ms|

Statistics for session with ID: 1188487019

#### <snip>

● Debug and verify Netconf, run the **show netconf-yang trace** command in EXEC mode.

RP/0/RP0/CPU0:ios# show netconf-yang trace

Tue Dec 8 07:50:54.590 UTC

[12/08/15 07:30:37.851 UTC 1046d3 4942] TRC: nc\_sm\_session\_find\_session\_id:1386 Found session

3027026318 0x1852f68

[12/08/15 07:30:37.851 UTC 1046d4 4942] DBG: nc\_sm\_yfw\_response\_cb:2816 Received OK response for session-id '3027026318', for message-id '856615', which has 'NO ERROR' and 'DATA'

[12/08/15 07:30:37.851 UTC 1046d5 4942] TRC: nc\_sm\_yfw\_response\_complete:2700 DATA element in chunk

state: CONTINUE

#### <snip>

### **Verify Optical PM (Client QSFP and Trunk CFP)**

• PM for client ports:

For current PM data

RP/0/RP0/CPU0:DBX2#show controllers optics 0/0/0/0 pm current 15-min/24-hour optics 1

RP/0/RP0/CPU0:DBX2#show controllers optics 0/0/0/0 pm current 15-min/24-hour optics 2

RP/0/RP0/CPU0:DBX2#show controllers optics 0/0/0/0 pm current 15-min/24-hour optics 3

RP/0/RP0/CPU0:DBX2#show controllers optics 0/0/0/0 pm current 15-min/24-hour optics 4

For History PM data

RP/0/RP0/CPU0:DBX2#show controllers optics 0/0/0/0 pm history 15-min/24-hour optics 1 bucket <1-  $32/1 - 12$ 

RP/0/RP0/CPU0:DBX2#show controllers optics 0/0/0/0 pm history 15-min/24-hour optics 2 bucket <1- 32/1-12>

RP/0/RP0/CPU0:DBX2#show controllers optics 0/0/0/0 pm history 15-min/24-hour optics 3 bucket <1-  $32/1 - 12$ 

RP/0/RP0/CPU0:DBX2#show controllers optics 0/0/0/0 pm history 15-min/24-hour optics 4 bucket <1- 32/1-12>

#### • PM for Trunk CFP ports:

#### For current PM data:

RP/0/RP0/CPU0:DBX2#show controllers optics 0/0/0/5 pm current 15-min/24-hour optics 1 For history PM data:

RP/0/RP0/CPU0:DBX2#show controllers optics 0/0/0/5 pm history 15-min/24-hour optics 1 bucket 1

#### **Verify Ethernet PM on Client Ports**

#### • Client QSFP ports:

RP/0/RP0/CPU0:DBX2#show controllers hundredGigECtrlr 0/0/0/0 pm current 15-min/24-hour ether RP/0/RP0/CPU0:DBX2#show controllers hundredGigECtrlr 0/0/0/0 pm history 15-min ether <1-32> RP/0/RP0/CPU0:DBX2#show controllers hundredGigECtrlr 0/0/0/0 pm history 24-hour ether

### • Trunk CFP ports:

RP/0/RP0/CPU0:DBX2#show controllers coherentDSP 0/0/0/5 pm current 15-min otn RP/0/RP0/CPU0:DBX2#show controllers coherentDSP 0/0/0/5 pm current 15-min fec RP/0/RP0/CPU0:DBX2#show controllers coherentDSP 0/0/0/5 pm history 15-min fec <1-32> RP/0/RP0/CPU0:DBX2#show controllers coherentDSP 0/0/0/5 pm history 24-hour fec

### **Verify Alarms (Current and History) on Port and System**

• For current alarms run the command:

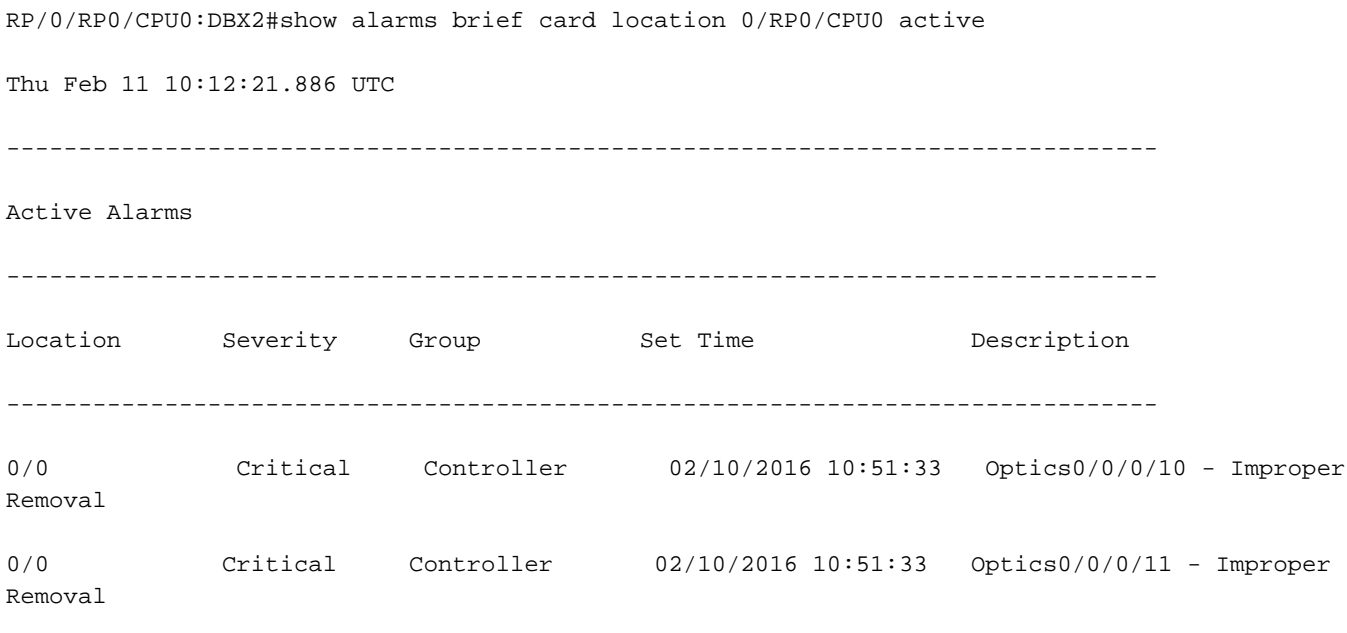

[snippet]

#### • For history alarms run the command:

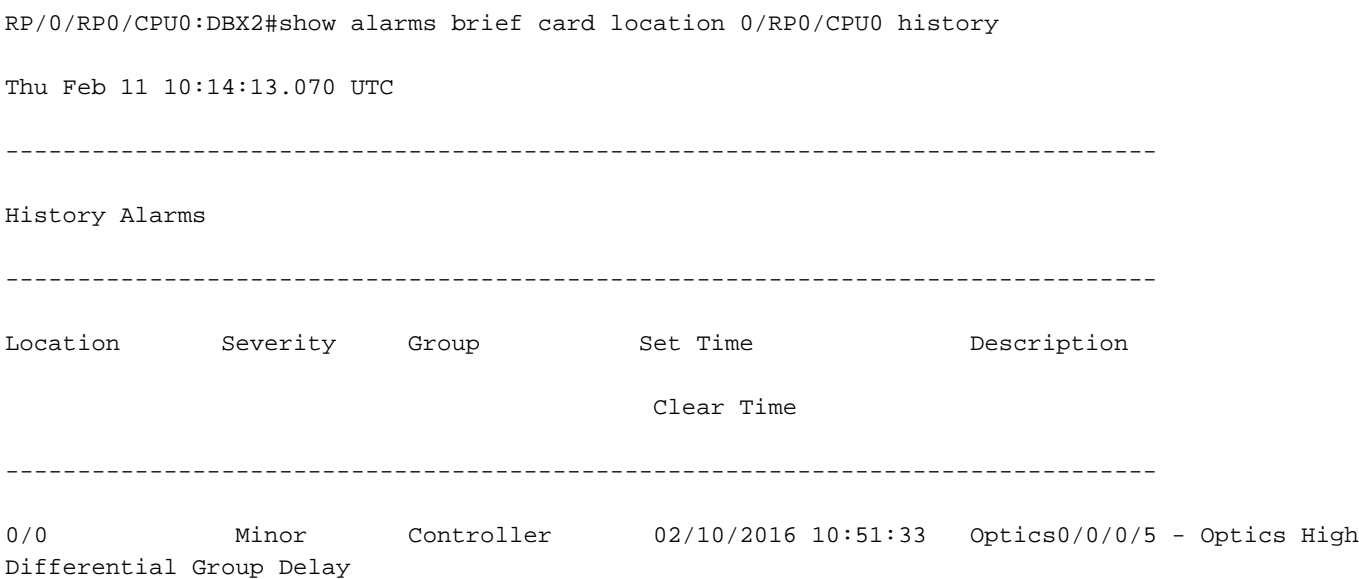

02/10/2016 10:52:01

0/0 Minor Controller 02/10/2016 10:51:33 Optics0/0/0/5 - Optics Out of Range Chromatic Dispersion

02/10/2016 10:52:01

[snippet]

**Note**: Output has been captured from release 6.0.0 for NSC1002.

## **Verify**

Use this section in order to confirm that your configuration works properly.

The verification process is covered individually in the Configure section of this article.

## **Troubleshoot**

There is currently no specific troubleshooting information available for this configuration.

## **Related Information**

- [http://www.cisco.com/c/en/us/td/docs/optical/ncs1000/dwdm-system-setup-guide/b-system](http://www.cisco.com/c/en/us/td/docs/optical/ncs1000/dwdm-system-setup-guide/b-system-setup-ncs1002_chapter_010.html#task_37FE9449C1004631B8CEB859BB191F9E)setup-ncs1002 chapter\_010.html#task\_37FE9449C1004631B8CEB859BB191F9E
- [http://www.cisco.com/c/en/us/td/docs/optical/ncs1000/dwdm-cli](http://www.cisco.com/c/en/us/td/docs/optical/ncs1000/dwdm-cli-reference/ncs1002commandreference_chapter_00.html)[reference/ncs1002commandreference\\_chapter\\_00.html](http://www.cisco.com/c/en/us/td/docs/optical/ncs1000/dwdm-cli-reference/ncs1002commandreference_chapter_00.html)
- [Technical Support & Documentation Cisco Systems](https://www.cisco.com/c/en/us/support/index.html)